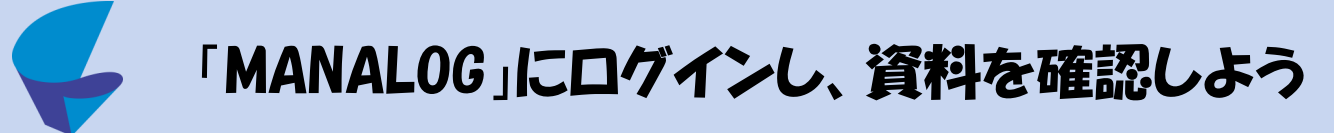

MANALOG(まなろぐ)は、大学での学修を支援するためのシステムです。 「教材の確認」「レポート提出」「小テスト」「アンケート」「出席管理」などの機能を備えています。

## ログイン方法(PC、スマートフォン可)

1.インターネット画面を開き、下記のURLを入力します。

https://manalog.shotoku.ac.jp/std/so001/

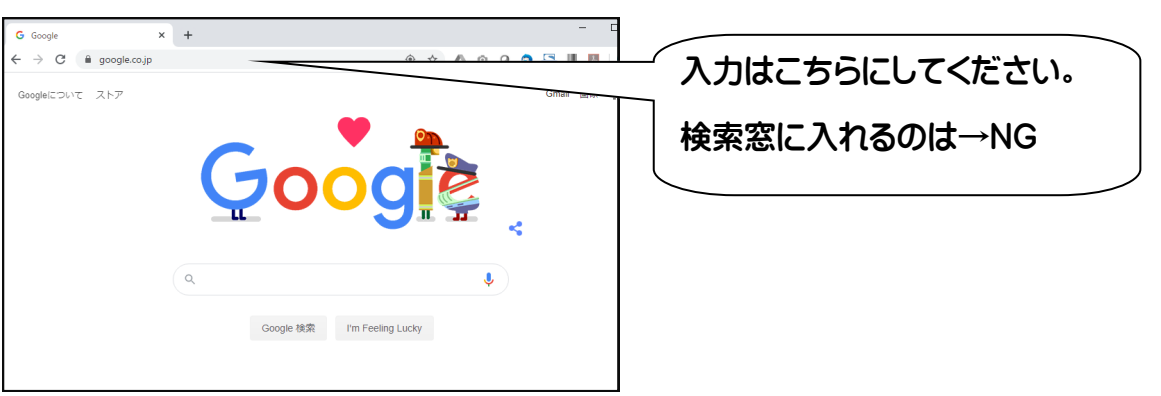

2.IDとパスワードを入力し、「時間割表へ」を選択

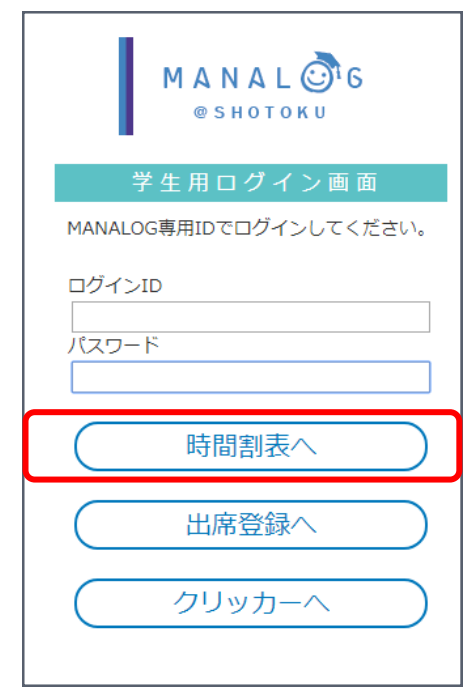

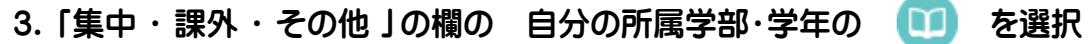

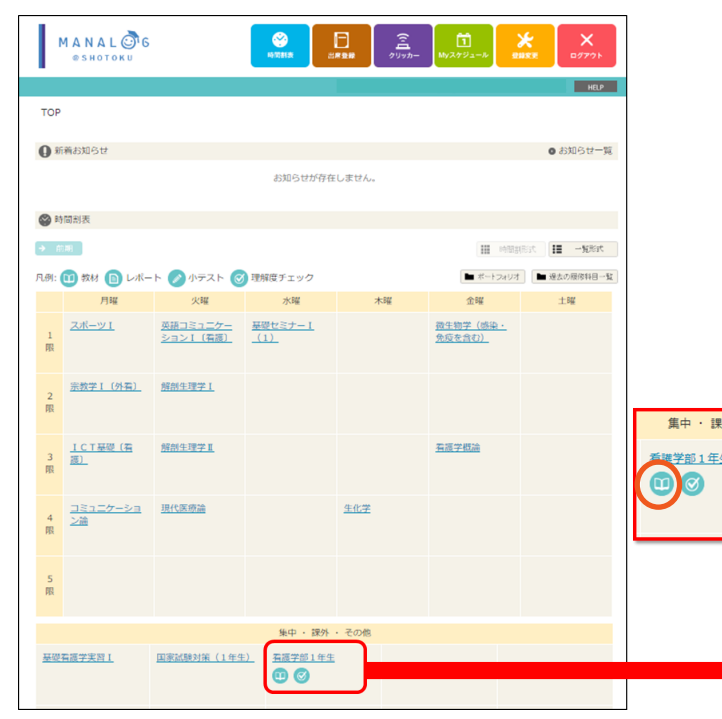

4.教材一覧の「看護学部1年生オリエンテーション(履修登録について)」を選択

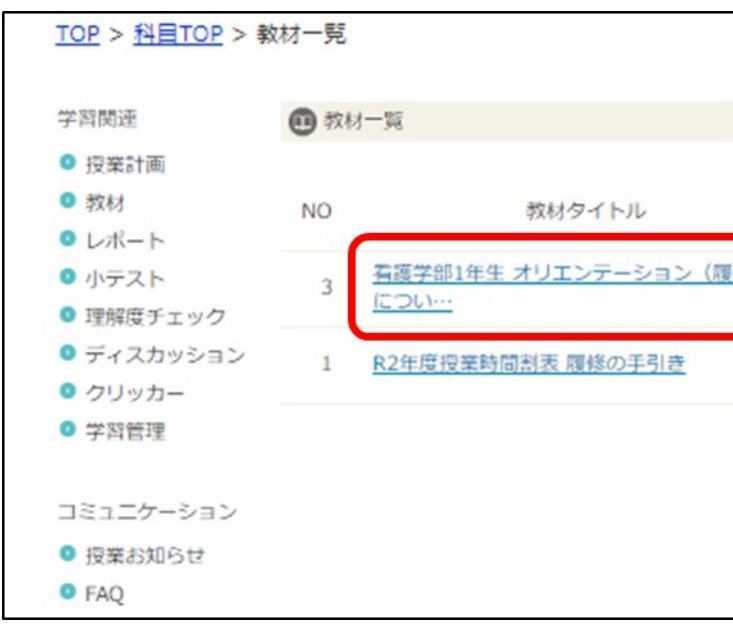

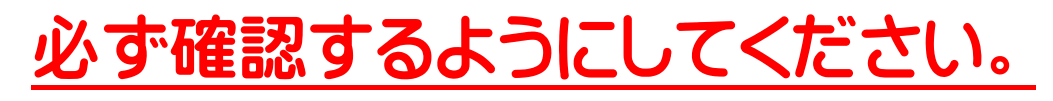

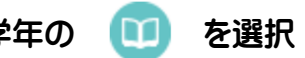

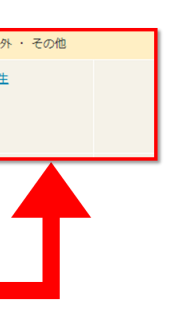

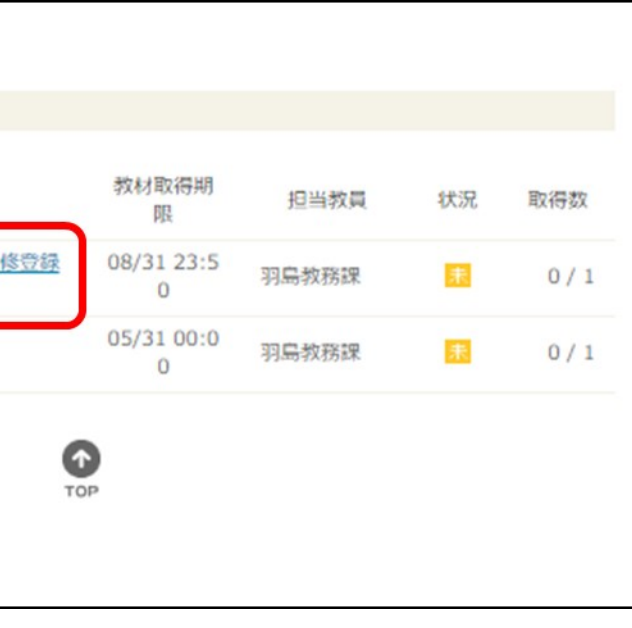